# **FTP operation instructor**

#### PROPERTY RIGHTS RESERVED

### **1**、 **Set up FTP server**:

This manual takes Ser-U as a sample,Ser-U is a FTP server 1、Install Ser-U

2、Run Ser-U, Set username, password and related FTP folder Attention: The user must have write-power to the FTP folder

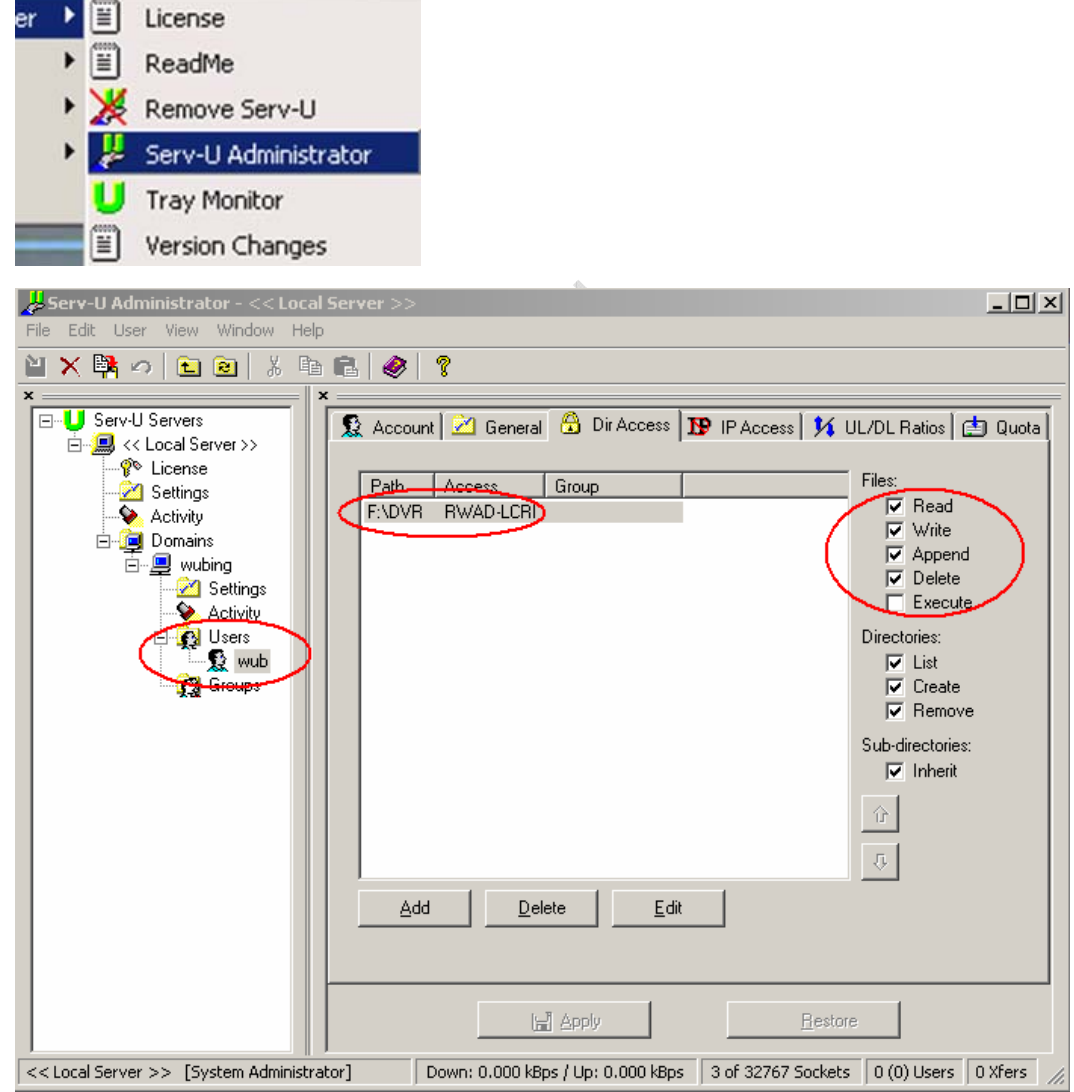

3、Test the FTP server by log in the FTP folder through web server or other FTP tools

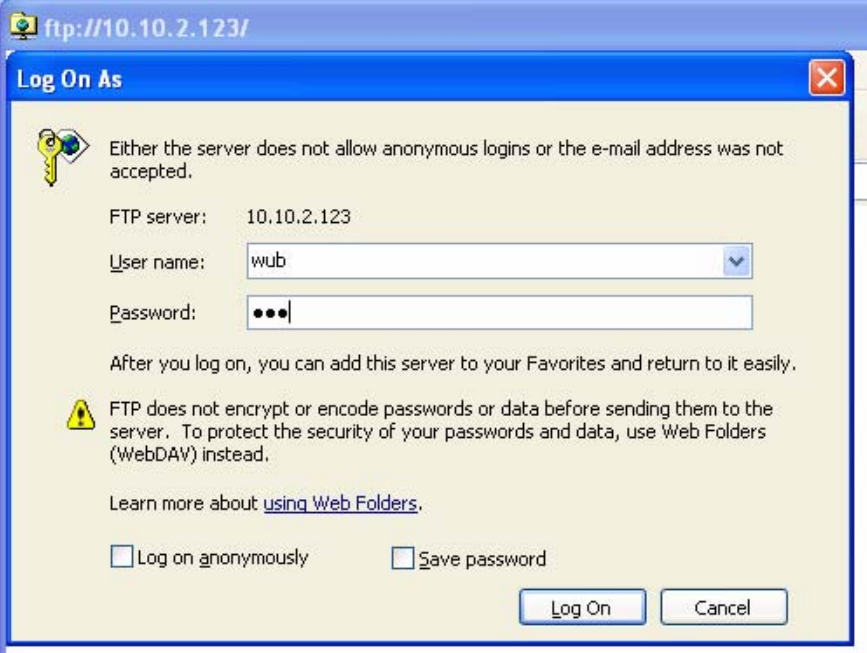

e.g: Use user *wub* for  $\frac{f(p://10.6.2.101/wb)}{f(p/10.6.2.101/wb)}$ , log in and create new file

## **2**、 **DVR settings**

- 1、Now we can upload alarm recordings and motion detection recordings to the FTP server. In order to upload files to FTP , you must set alarm and motion detection record in schedule, this mean the recording file must exist in the DVR's HDD
- 2、Set the FTP server IP, port and dir folder, the user name and password for the FTP server

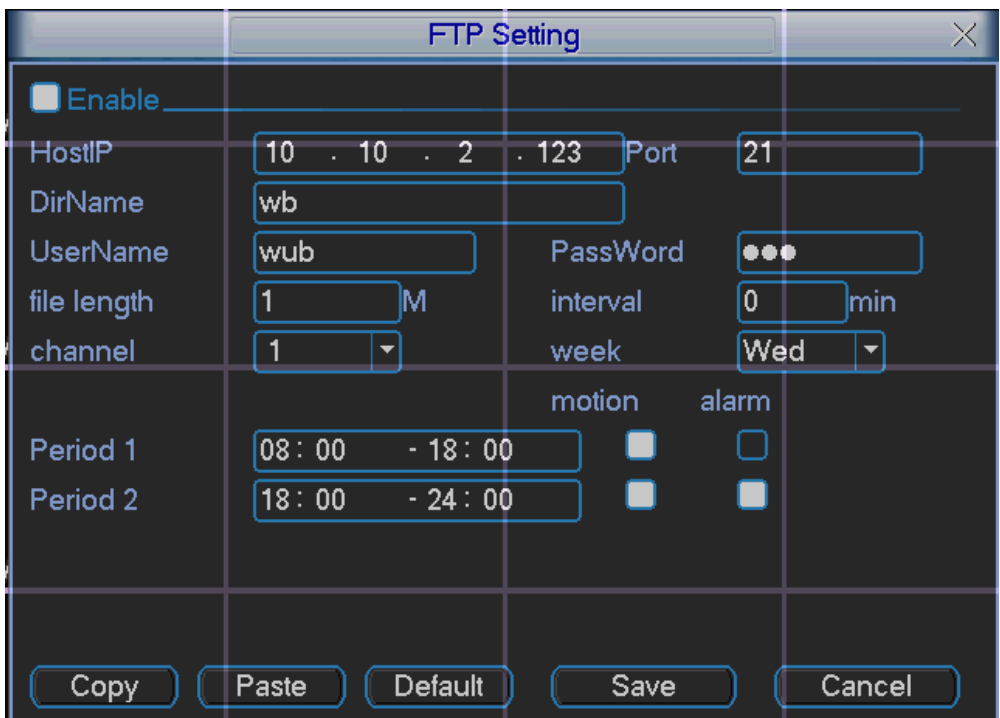

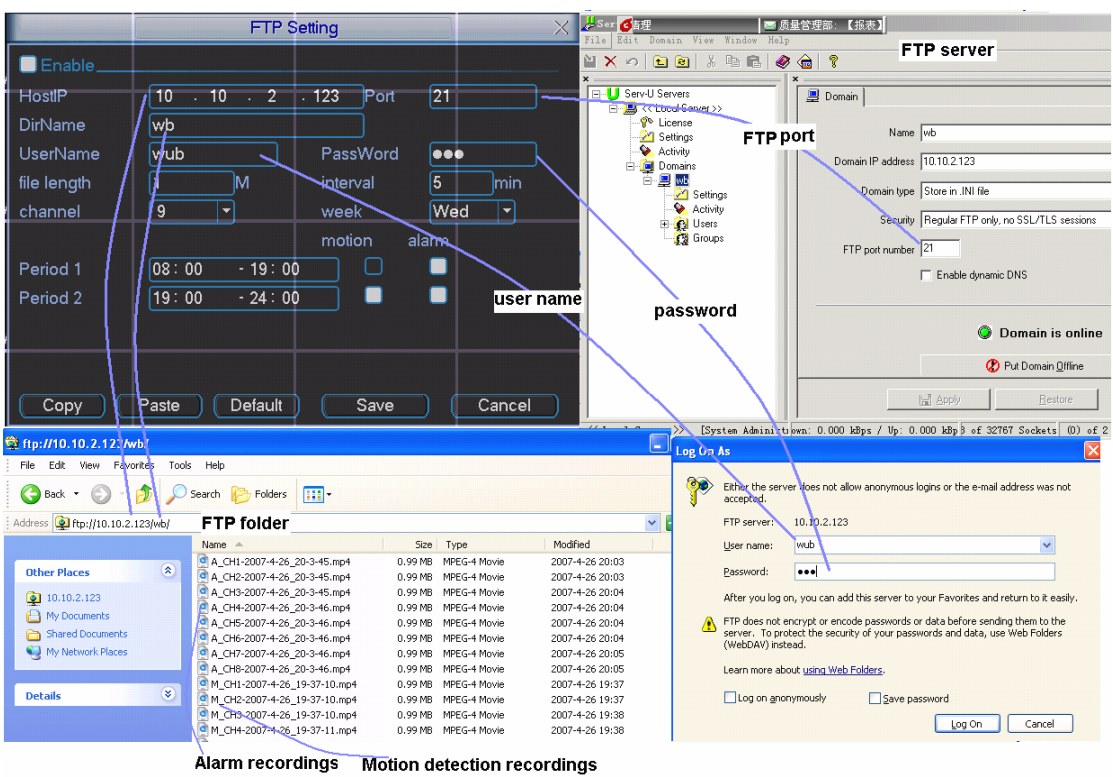

- 3、 Set the file length, interval, choose the recordings type and period for each channel
	- 1、Length: how many space of the video that need upload to FTP. If the actual space is more than the value, it will cut the file,For example, in here ,only the first 1M video will be uploaded.
	- 2、interval: In the setting period if there are more than one recording video ,it will upload the first one. Choose 0 means upload all recordings

#### **4**、 **Get recordings**

1、You can get he upload recordings in the FTP fould

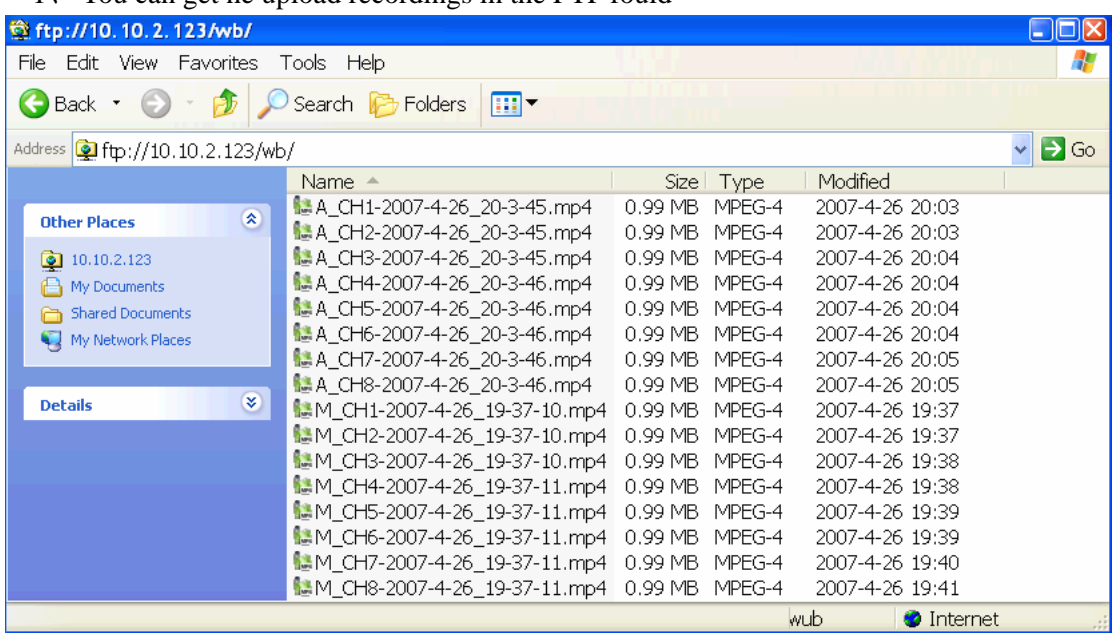